# Анализ дифференциальной экспрессии

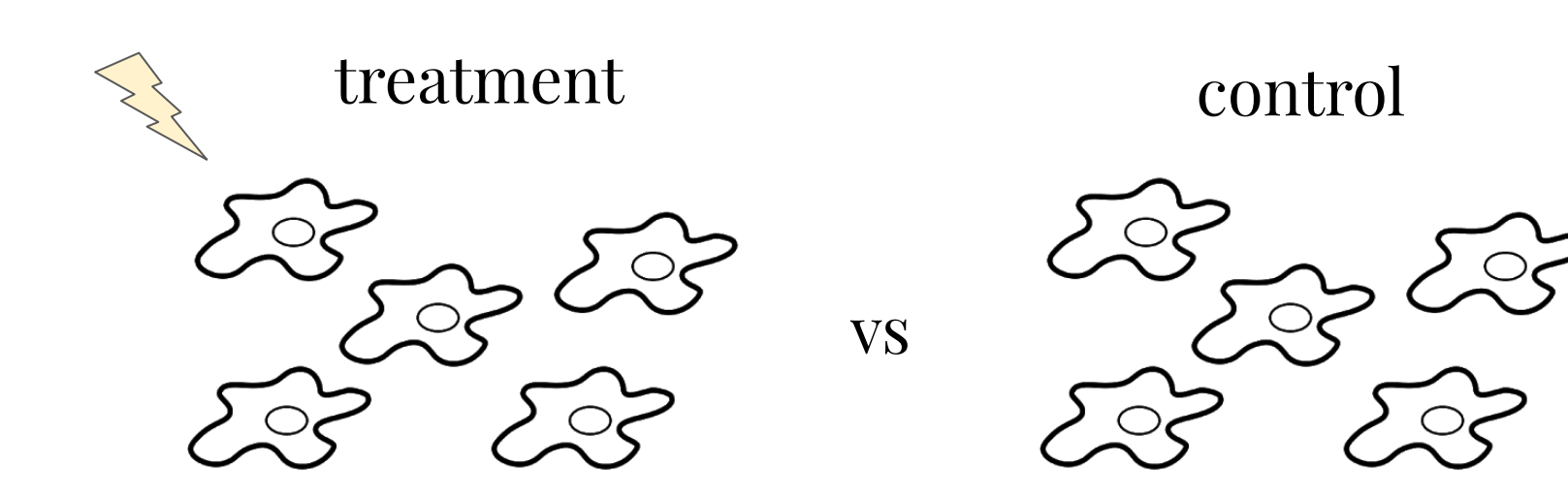

# Как можно получить данные для анализа?

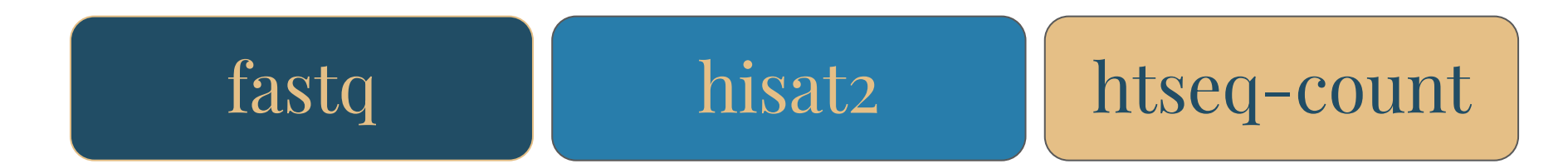

Есть много других программ и подходов.

Для работы "с нуля" необходимы:

- чтения
- геном
- разметка генов
- информация о дизайне эксперимента

## В итоге нужно получить таблицу с числом чтений, попавших на каждый ген, для каждого образца

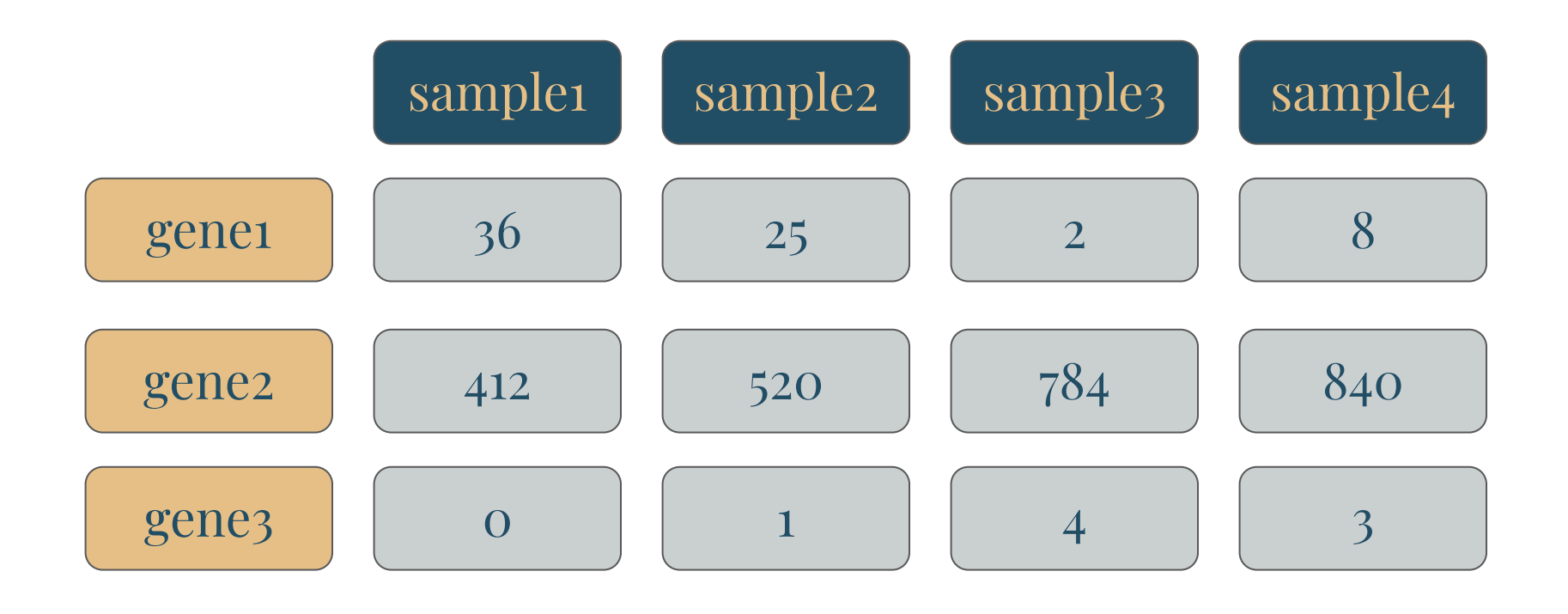

# Дизайн эксперимента

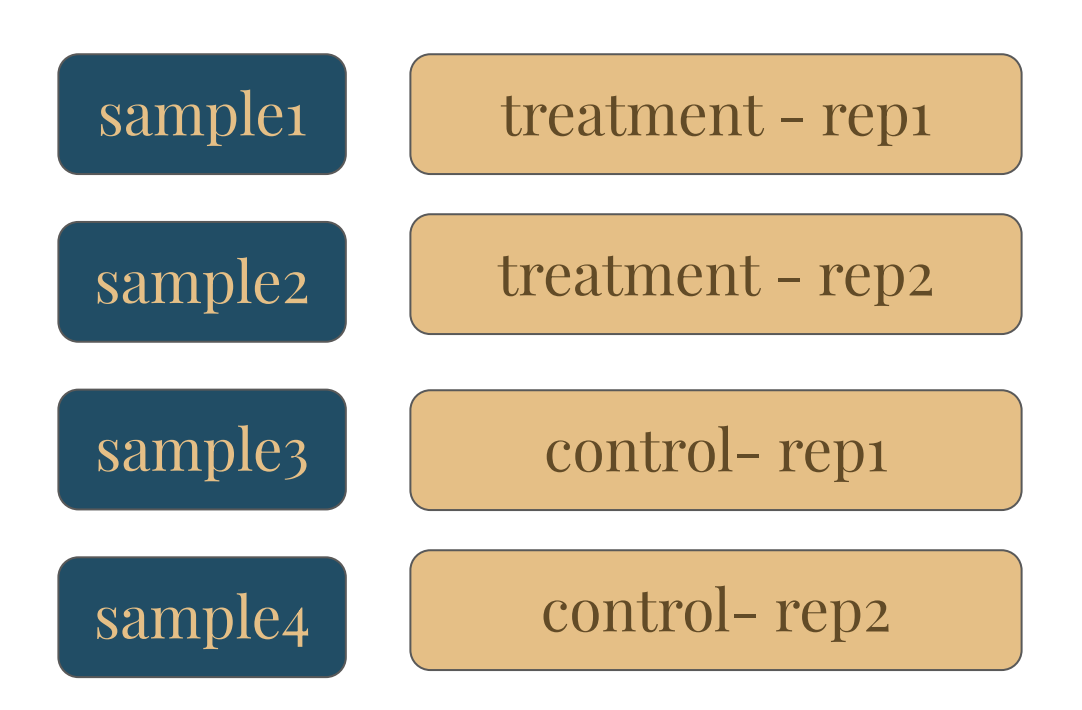

**Задача:** узнать, экспрессия каких генов изменилась в ответ на воздействие (treatment) по сравнению с контролем (control). При этом в каждой группе как минимум 2 повторности!

## Пакеты для анализа дифференциальной экспрессии

DESeq2 edgeR limma **DEXSeq** Cuffdiff Ballgown **SAMseq NOIseq** 

http://bioconductor.org/packages/release/bioc/html/DESeq2.html<sup>5</sup>

# Размер библиотеки

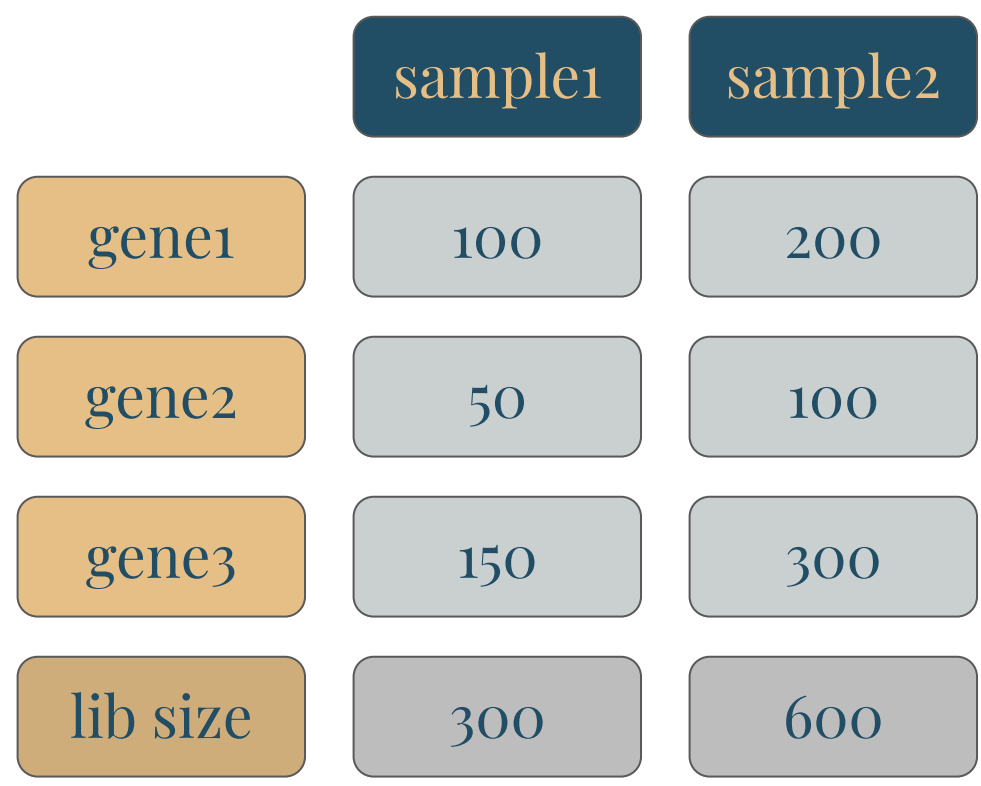

## Композиция библиотеки

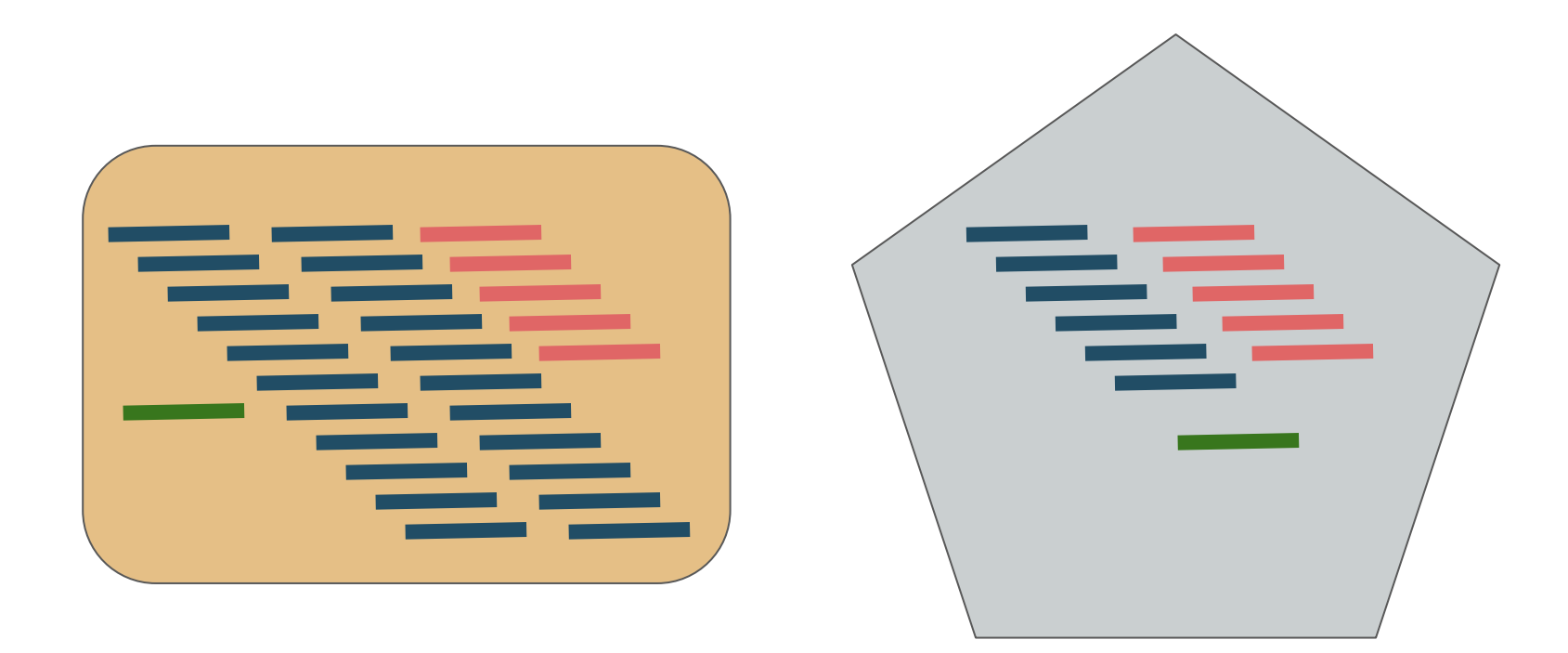

Глубина секвенирования от 30 млн чтений

## Матрица каунтов

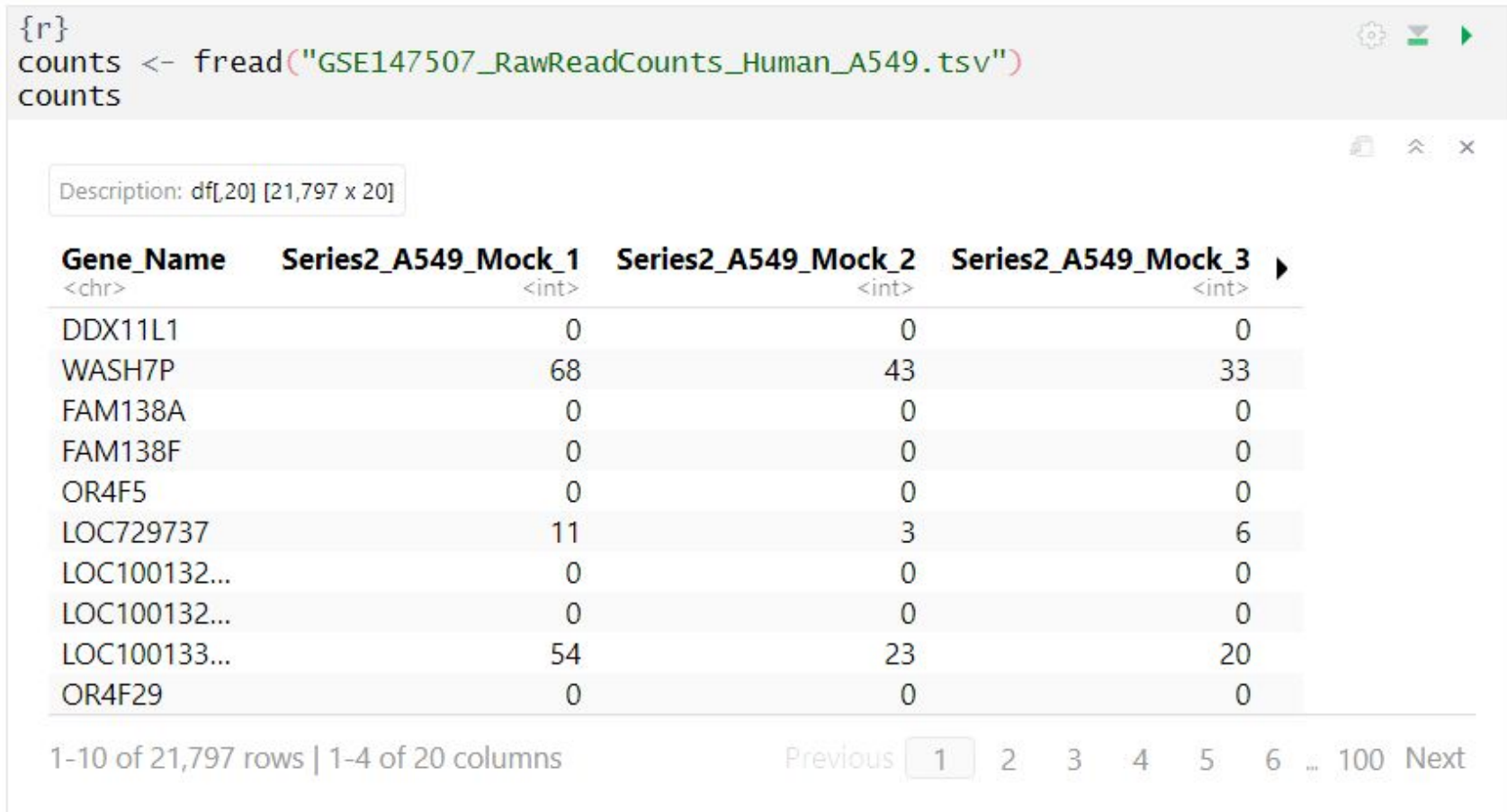

## Метаданные

![](_page_8_Picture_26.jpeg)

1-10 of 19 rows | 1-4 of 4 columns

Previous 1 2 Next

9

## DESeqDataSet

- матрица каунтов
- метаданные в виде dataframe (названия строк  $=$ названия образцов)
- **●** формула (design) для модели, включающая переменные из метаданных
	- *~ some\_variable + batch + variable\_of\_interest*

![](_page_9_Picture_52.jpeg)

10 Для ускорения работы DESeq2 можно заранее исключить гены с низкой и нулевой экспрессией. В некоторых случаях стоит исключить топ высокоэкспрессируемых генов.

## Нормировочные коэффициенты

![](_page_10_Picture_8.jpeg)

# Как происходит нормализация?

- размер библиотеки
- структура библиотеки
- длина гена

$$
\hat{s}_j = \text{median} \frac{k_{ij}}{\left( \prod_{v=1}^m k_{iv} \right)^{1/m}}
$$

# Как происходит нормализация?

$$
\hat{s}_j = \text{median} \frac{k_{ij}}{\left( \prod_{v=1}^m k_{iv} \right)^{1/m}}
$$

- 1. среднее геометрическое для каждого гена (устойчиво к выбросам) - псевдо-референс
- 2. отношение экспрессии к псевдо-референсу
- 3. медиана отношений по каждому образцу

Лишь относительно небольшое число генов действительно дифференциально экспрессируются.

## Как происходит нормализация?

1.

2.

3.

![](_page_13_Picture_29.jpeg)

![](_page_13_Picture_30.jpeg)

normalization\_factor\_sampleA <- median( $c(1.28, 1.3, 1.39, 1.35, 0.59)$ )

normalization\_factor\_sampleB <- median(c(0.78, 0.77, 0.72, 0.74, 1.35))

14

## Успешная нормализация

![](_page_14_Figure_1.jpeg)

### Нет ли выбросов среди образцов? Кластеризация Корреляция

#### Реплики! Нужны обязательно!

![](_page_15_Picture_17.jpeg)

У каждого гена есть среднее и дисперсия по образцам

#### Сильно отличающиеся образцы - выбросы

![](_page_16_Figure_2.jpeg)

Поэтому лучше секвенировать больше повторностей на всякий случай.

#### Batch effect

![](_page_17_Figure_2.jpeg)

Можно добавить переменную batch в формулу для модели DESeq2 18

![](_page_18_Figure_1.jpeg)

![](_page_19_Figure_1.jpeg)

# DESeq -

# анализ дифференциальной экспрессии

![](_page_20_Picture_26.jpeg)

- Отрицательное биномиальное распределение
- Поправка на множественное тестирование

```
\{r\}◎ ≤ ▶
str(res)A X
Formal class 'DESeqResults' [package "DESeq2"] with 7 slots
   \ldots 0 prior Info\ldots 0 ist()
   ..@ rownames : chr [1:21797] "DDX11L1" "WASH7P" "FAM138A" "FAM138F" ...
   . <math>Q</math> nrows: int 21797
                   :List of 6
   ..@ listData
   ...$ baseMean : num [1:21797] 0.234 42.984 0 0 0 ...
   \ldots .. S log2FoldChange: num [1:21797] 1.296 -0.237 NA NA NA ...
   ...$ lfcSE : num [1:21797] 3.576 0.286 NA NA NA ...
   ...$ stat : num [1:21797] 0.362 -0.829 NA NA NA ...
   \ldots \sqrt{5} pvalue
                         : num [1:21797] 0.717 0.407 NA NA NA ...
   ... $ padj : num [1:21797] NA 0.796 NA NA NA ...
   ..@ elementType : chr "ANY"
   ..@ elementMetadata:Formal class 'DFrame' [package "S4Vectors"] with 6 slots
   ......@ rownames : NULL
   \ldots \ldots \ldots n n n n n ows
                             : int 6
   .. .. ..@ listData :List of 2
   .......$ type : chr [1:6] "intermediate" "results" "results" "results"
 \cdots......$ description: chr [1:6] "mean of normalized counts for all samples"
 "log2 fold change (MLE): Condition SARS.CoV.2 vs Mock" "standard error: Condition
SARS.Cov.2 vs Mock" "Wald statistic: Condition SARS.Cov.2 vs Mock" ...
   ......@elementType : chr "ANY"
   .. .. .. @ elementMetadata: NULL
   \ldots \ldots \ldots metadata
                                 : list():List of 6. Q metadata
   ....$ filterThreshold: Named num 4.68
   .. .. .. - attr(*, "names")= chr "39.91102%"
   \ldots $ filterTheta : num 0.399
   ...$filterNumRej :'data.frame': 50 obs. of 2 variables:
   .. .. .$ theta : num [1:50] 0.22 0.235 0.25 0.265 0.28 ...
   .. .. .. $ numRej: num [1:50] 205 206 206 210 212 213 214 215 217 219 ...
                             :List of 2
   \ldots \ddot{\text{3}} lo. fit
   .. .. ..$ x: num [1:50] 0.22 0.235 0.25 0.265 0.28 ...
   .. .. .. $ y: num [1:50] 204 206 208 209 211 ...
   ... \sqrt{5} alpha : num 0.05
   \ldots \blacksquare \blacksquare
```
# MA-plot

![](_page_22_Figure_1.jpeg)

mean of normalized counts

# Volcano plot

![](_page_23_Figure_1.jpeg)

total =  $34423$  variables

#### https://bioconductor.org/packages/devel/bioc/vignettes/EnhancedVolcano/inst/doc/EnhancedVolcano.html

## Функциональная аннотация генов

## bitr - конвертация gene IDs

x <- c("GPX3", "GLRX", "LBP", "CRYAB", "DEFB1", "HCLS1", "SOD2", "HSPA2", "ORM1", "IGFBP1", "PTHLH", "GPC3", "IGFBP3", "TOB1", "MITF", "NDRG1", "NR1H4", "FGFR3", "PVR", "IL6", "PTPRM", "ERBB2", "NID2", "LAMB1", "COMP", "PLS3", "MCAM", "SPP1", "LAMC1", "COL4A2", "COL4A1", "MYOC", "ANXA4", "TFPI2", "CST6", "SLPI", "TIMP2", "CPM", "GGT1", "NNMT", "MAL", "EEF1A2", "HGD", "TCN2", "CDA", "PCCA", "CRYM", "PDXK", "STC1", "WARS", "HMOX1", "FXYD2", "RBP4", "SLC6A12", "KDELR3", "ITM2B")  $eg = \text{bitr}(x, \text{fromType="SYMBOL", toType="ENTER})$ , annoDb="org.Hs.eg.db")  $head(eg)$ ## CVMROI ENTREZID

![](_page_25_Picture_34.jpeg)

Еще есть Uniprot и пакет R biomaRt.

### Есть не только для человека Для ~20 модельных организмов

![](_page_26_Picture_19.jpeg)

idType("org.Hs.eg.db")

ids <- bitr(x, fromType="SYMBOL", toType=c("UNIPROT", "ENSEMBL"), annoDb="org.Hs.eg.db")  $head(ids)$ 

![](_page_26_Picture_20.jpeg)

#### 27

# Откуда брать аннотации для генов?

- Gene Ontology
- **KEGG**
- **Reactome**
- MSigDB
- WikiPathways
- $\ddot{\bullet}$  .
- можно создать самому:

![](_page_27_Figure_8.jpeg)

# **Over Representation Analysis**

Список генов:

- ДЭ генов
- гены, значимо повысившие/понизившие экспрессию
- любой другой список интересных/значимых генов

![](_page_28_Figure_5.jpeg)

# ORA используя clusterProfiler

![](_page_29_Figure_1.jpeg)

# ORA используя clusterProfiler

![](_page_30_Figure_1.jpeg)

# **GSEA**

# **Gene Set Enrichment Analysis**

Ранжированный список [всех экспрессируемых] генов:

- **Fold Change**
- комбинация padj и Fold Change

![](_page_31_Figure_5.jpeg)

**Un-enriched Gene Set** 

Max.

**Enrichment** 

Score ES

# GSEA используя clusterProfiler

![](_page_32_Figure_1.jpeg)

Gene Ontology: Cellular Component

![](_page_33_Figure_1.jpeg)

## KEGG

![](_page_34_Figure_1.jpeg)

**Rendered by Pathview** 

35

# Что почитать?

Анализ дифференциальной экспрессии:

- DESeq2 <https://doi.org/10.1186/s13059-014-0550-8> [http://www.bioconductor.org/packages/release/bioc/vignettes/DESeq](http://www.bioconductor.org/packages/release/bioc/vignettes/DESeq2/inst/doc/DESeq2.html) [2/inst/doc/DESeq2.html](http://www.bioconductor.org/packages/release/bioc/vignettes/DESeq2/inst/doc/DESeq2.html)
- [https://bioconductor.org/packages/release/workflows/vignettes/rnase](https://bioconductor.org/packages/release/workflows/vignettes/rnaseqGene/inst/doc/rnaseqGene.html) [qGene/inst/doc/rnaseqGene.html](https://bioconductor.org/packages/release/workflows/vignettes/rnaseqGene/inst/doc/rnaseqGene.html)
- <https://doi.org/10.1186/s12859-019-2599-6>
- <https://chagall.med.cornell.edu/RNASEQcourse/Intro2RNAseq.pdf>
- <https://www.biorxiv.org/content/10.1101/2020.06.10.144063v1.full.pdf>

Функциональная аннотация генов:

- clusterProfiler <http://yulab-smu.top/clusterProfiler-book/index.html>
- [https://bioinformatics-core-shared-training.github.io/cruk-summer](https://bioinformatics-core-shared-training.github.io/cruk-summer-school-2018/RNASeq2018/html/06_Gene_set_testing.nb.html)[school-2018/RNASeq2018/html/06\\_Gene\\_set\\_testing.nb.html](https://bioinformatics-core-shared-training.github.io/cruk-summer-school-2018/RNASeq2018/html/06_Gene_set_testing.nb.html)

R пакеты swirl и BiocSwirl - интерактивное обучение в R.